## **How to Register for Classes Using Self Service**

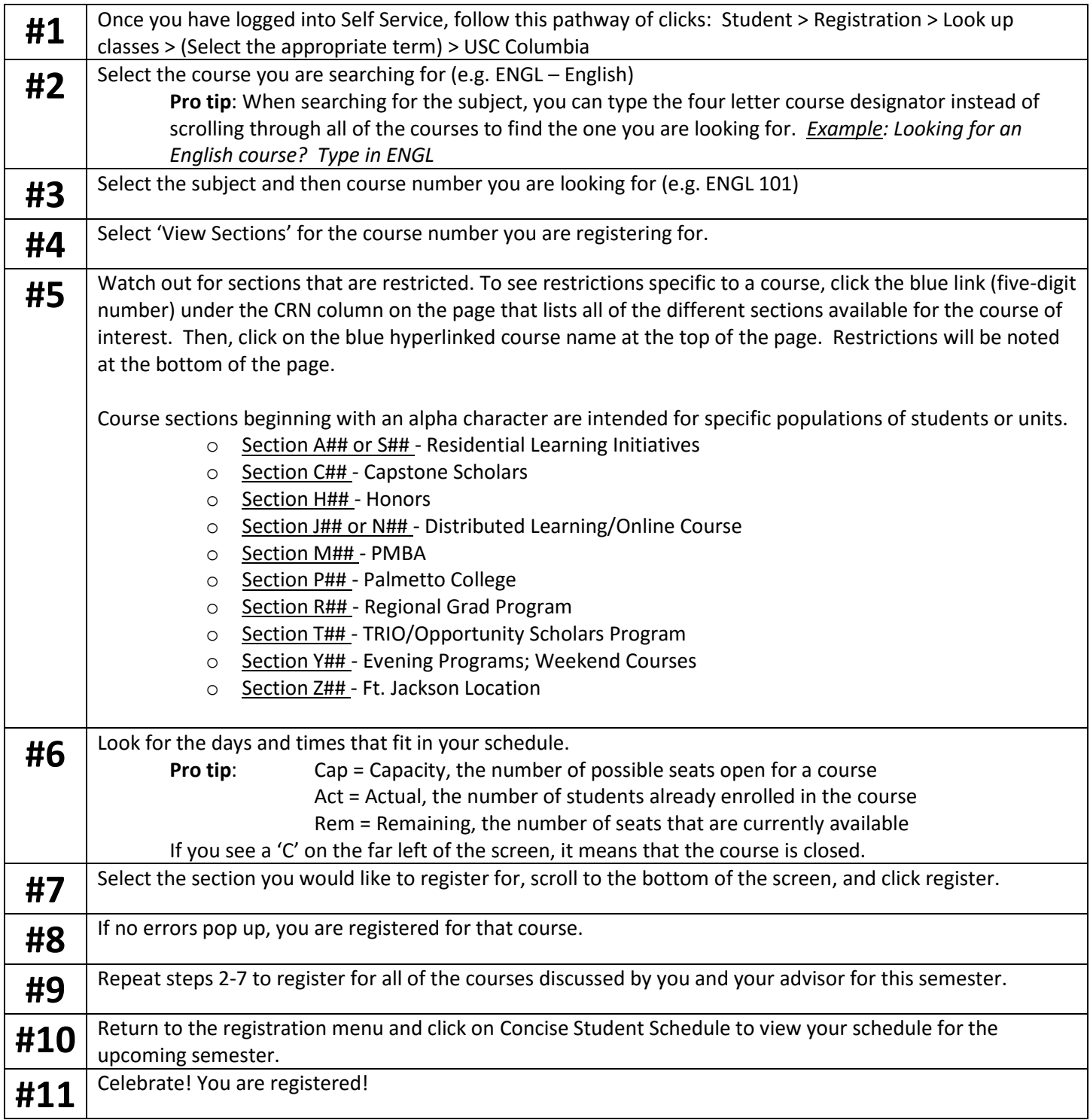

## **To view your holds and other information related to registration, visit [Self](https://my.sc.edu/)  [Service Carolina](https://my.sc.edu/) > Student > Registration > Registration Checklist.**

## **How to Register for Classes using Schedule Planner**

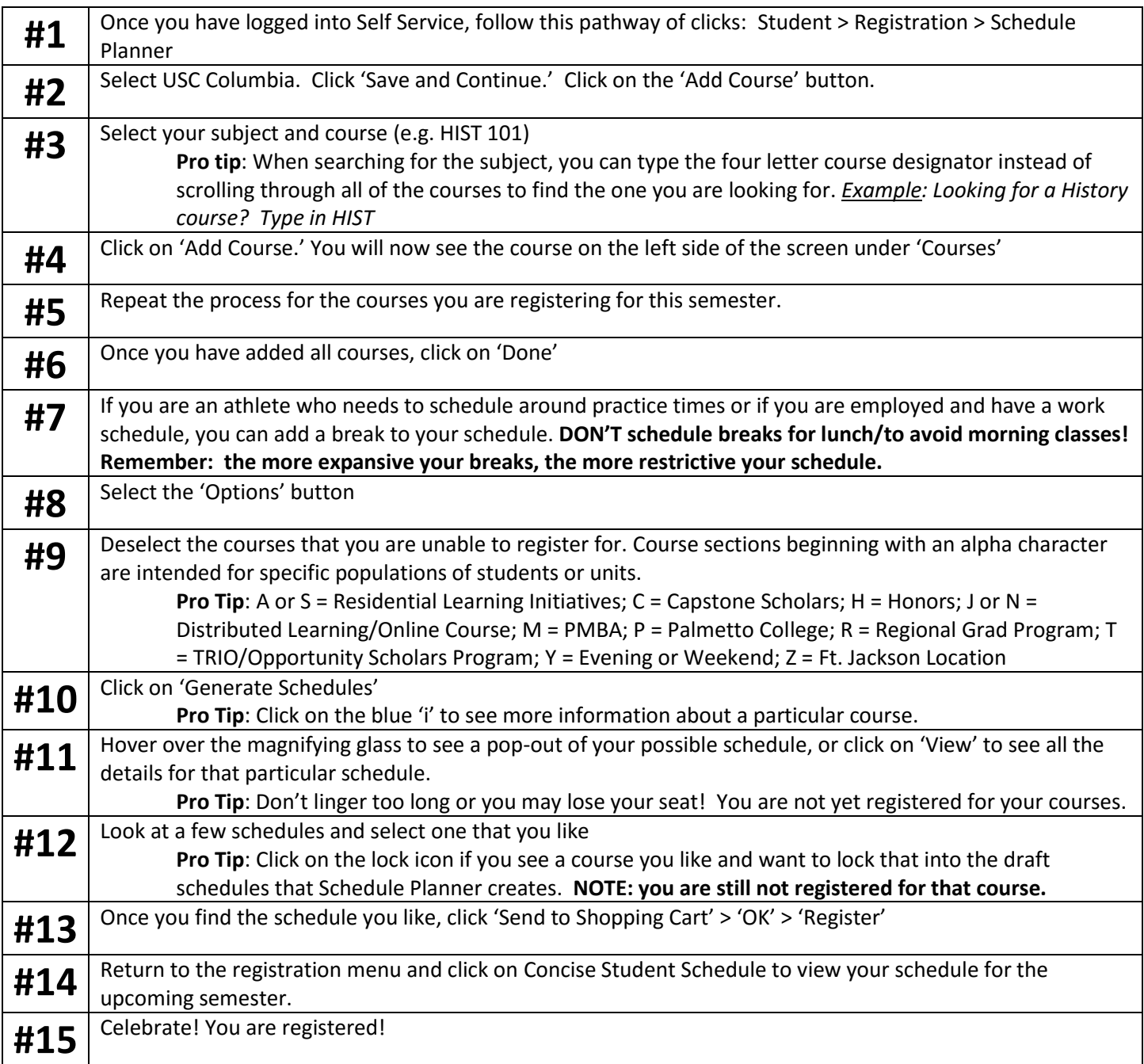

## **What should I do if a class is full?**

- Check your degree worksheet in DegreeWorks (accessible in [Self Service Carolina\)](https://my.sc.edu/) for alternate courses you could take (DegreeWorks will display completed requirements, in-progress requirements, and not-yetcompleted requirements for your program of study)
- Continue to monitor section enrollment in [Self Service Carolina.](https://my.sc.edu/) More seats may open as students adjust their schedules.
- In some departments, you can submit an override request form or sign up for notifications when additional seats are available. In other instances, you may need to reach out directly to the department or the professor.
- *View more resources on the Registration Checklist page at [www.sc.edu/advising.](http://www.sc.edu/advising)*